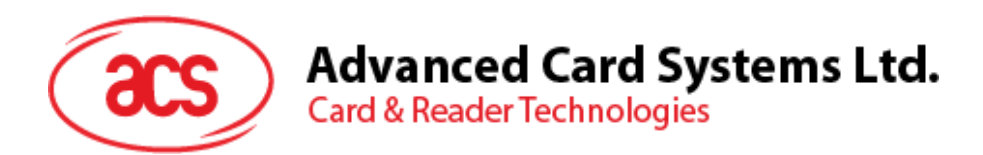

# ACM38U-Y Reader Module

User Manual V1.01

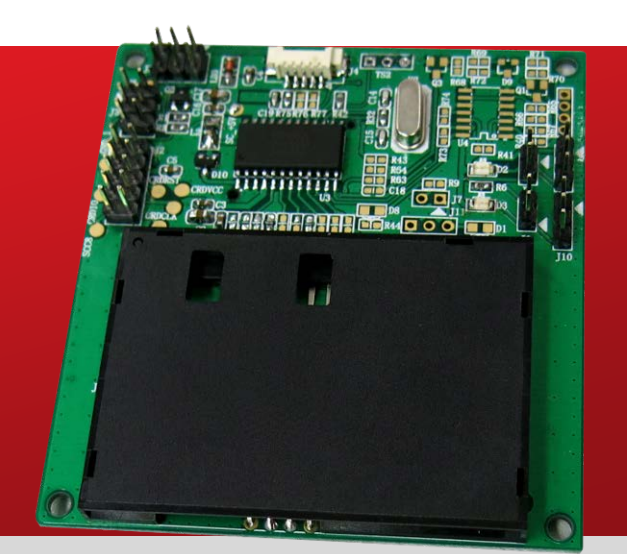

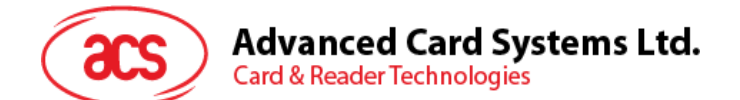

# **Table of Contents**

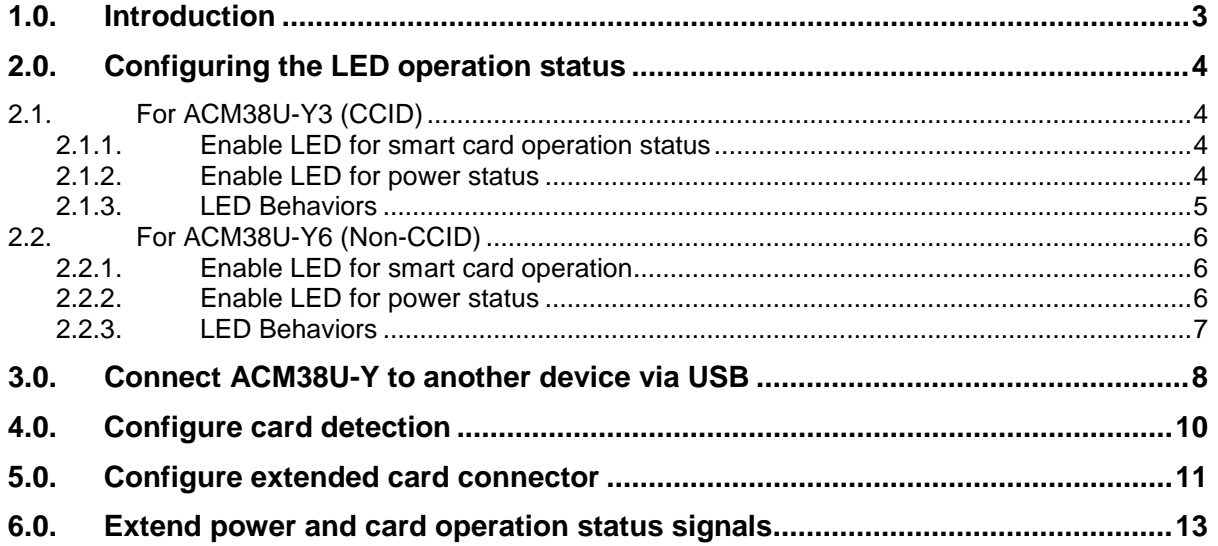

# **List of Figures**

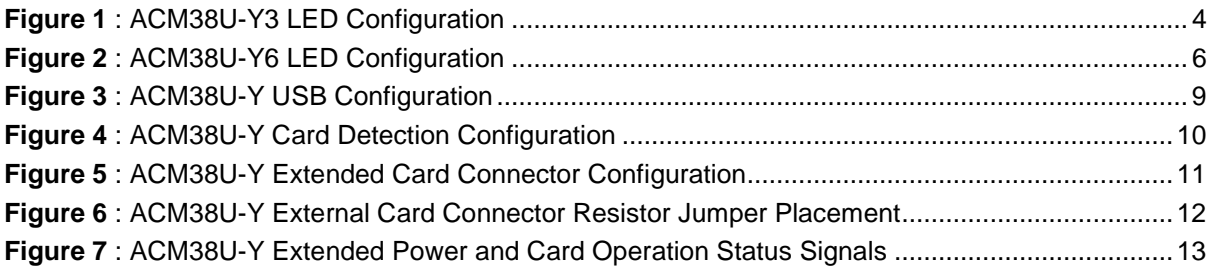

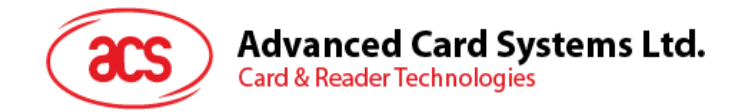

# <span id="page-2-0"></span>**1.0.Introduction**

ACM38U-Y provides a solution for secured access control by employing the globally recognized ACR38 core. It comes in module form to enable easy implementation of smart card-based solutions in embedded systems. ACM38U-Y utilizes the latest microchip technology, bringing you high security for your confidential files in a convenient and easy way. ACM38U-Y comes in two variations: CCID and non-CCID.

This document provides the use and configuration of the various connectors of the ACM38U-Y to maximize its convenience and adaptability into diverse embedded environment.

Page 3 of 13

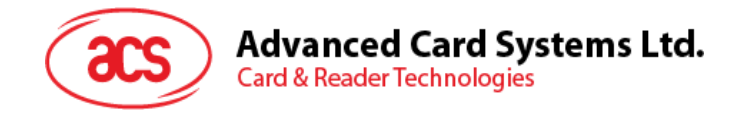

# <span id="page-3-0"></span>**2.0.Configuring the LED operation status**

## <span id="page-3-1"></span>**2.1. For ACM38U-Y3 (CCID)**

There are two LEDs on ACM38U-Y3 to display its operation status:

- **Red** is for power
- **Green** is for smart card operation

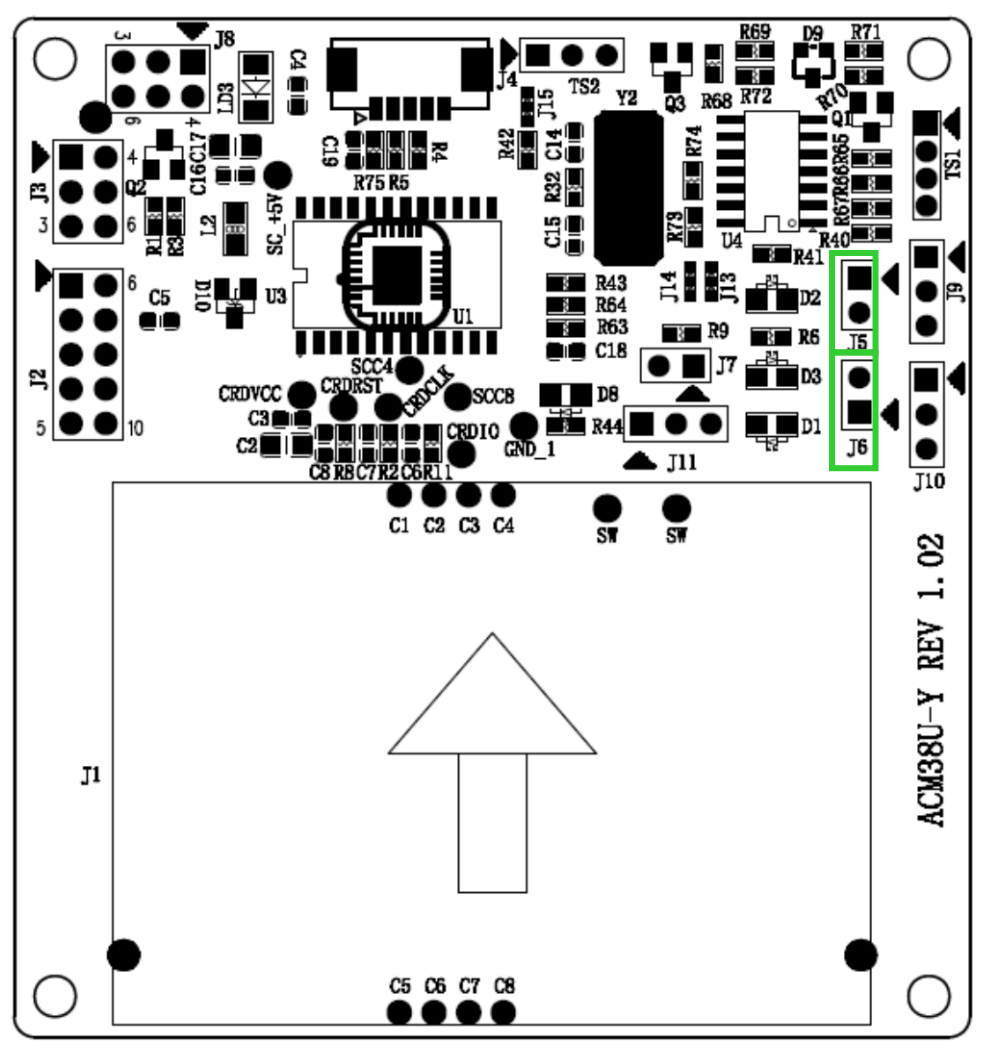

**Figure 1**: ACM38U-Y3 LED Configuration

## <span id="page-3-4"></span><span id="page-3-2"></span>**2.1.1. Enable LED for smart card operation status**

To enable the LED for smart card operation status (see D2), connect a jumper to **J5** (see **[Figure 1](#page-3-4)**).

### <span id="page-3-3"></span>**2.1.2. Enable LED for power status**

To enable the LED for power status (see D3), connect a jumper to **J6** (see **[Figure 1](#page-3-4)**).

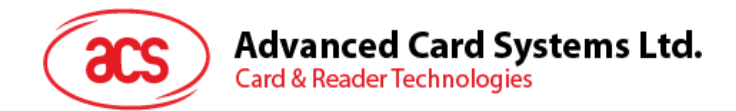

#### <span id="page-4-0"></span>**2.1.3. LED Behaviors**

The table below shows the behaviors of the LED during card polling.

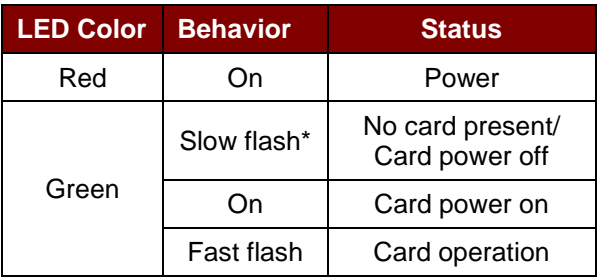

*Note: Slow flash means LED turns on for 200 ms every 2 seconds.*

Page 5 of 13

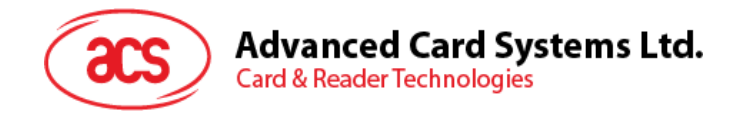

## <span id="page-5-0"></span>**2.2. For ACM38U-Y6 (Non-CCID)**

There are two LEDs on ACM38U-Y6 to display its operation status:

- **Red** is for power
- **Green** is for smart card operation

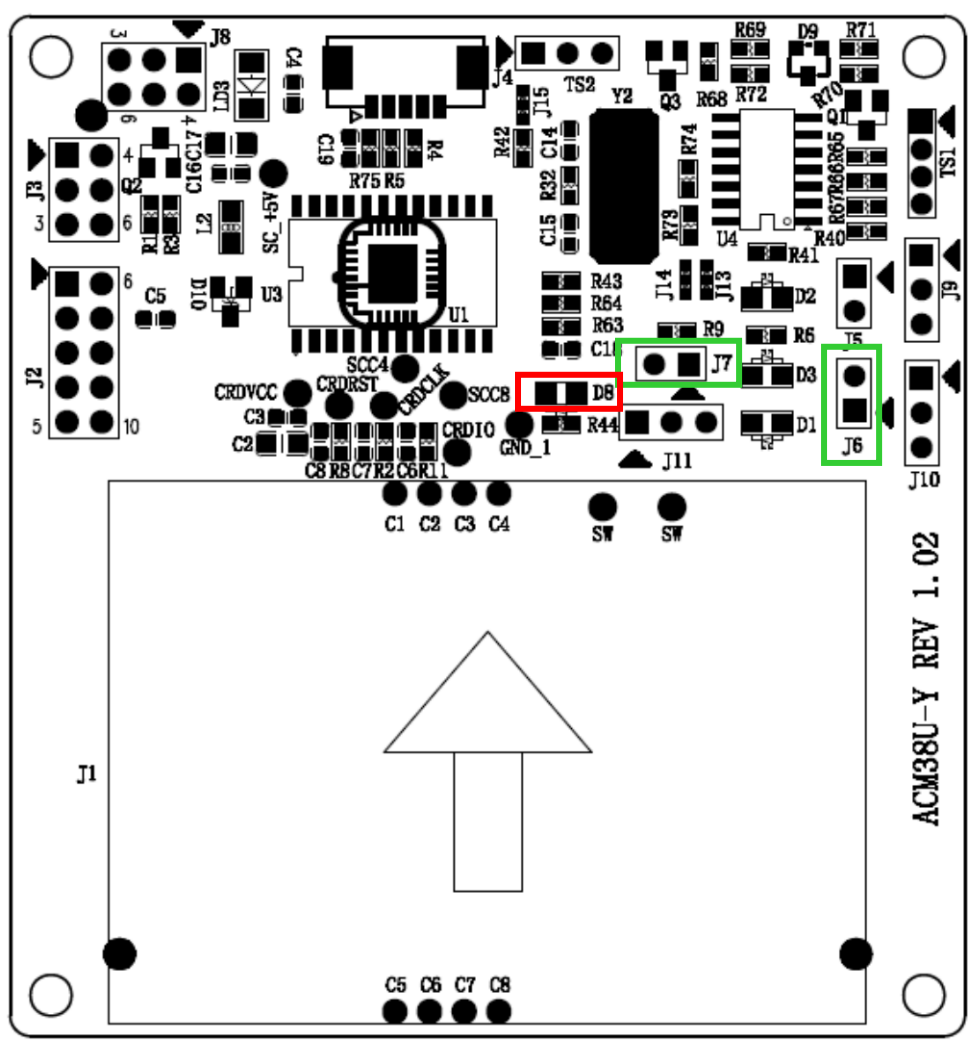

**Figure 2**: ACM38U-Y6 LED Configuration

#### <span id="page-5-3"></span><span id="page-5-1"></span>**2.2.1. Enable LED for smart card operation**

To enable the LED for smart card operation status (D1), connect a jumper to **J7** (see **[Figure 2](#page-5-3)**).

#### <span id="page-5-2"></span>**2.2.2. Enable LED for power status**

To enable the LED for power status (D3), connect a jumper to **J6** (see **[Figure 2](#page-5-3)**).

Page 6 of 13

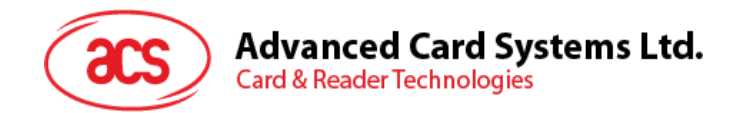

#### <span id="page-6-0"></span>**2.2.3. LED Behaviors**

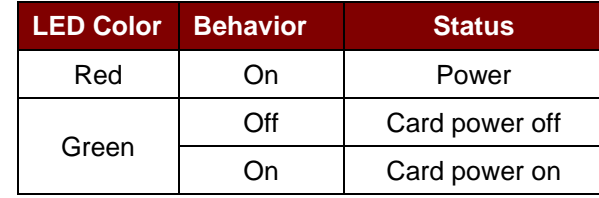

The table below shows the behavior of the LED during card polling.

- SAM card LED (**D8**), will light up when there is a communication between the ACM38U-Y6 and the SAM card.
- The LED status of D1 and D3 are also extendable via J11 and J10 respectively.

Page 7 of 13

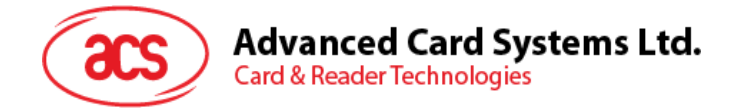

## <span id="page-7-0"></span>**3.0.Connect ACM38U-Y to another device via USB**

A USB port is available to connect the ACM38U-Y module to another device.

To do this:

**Option 1:** Connect socket (**J4**) via USB cable to another peripheral device (see **[Figure 3](#page-8-0)**).

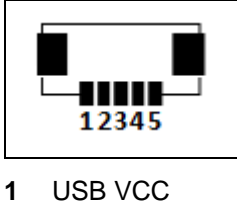

- 
- **2** USB D-
- **3** USB D+
- **4** USB GND
- **5** USB shielding

**Option 2:** Connect jumper (**J8**) via USB pinout to another peripheral device (see **[Figure 3](#page-8-0)**).

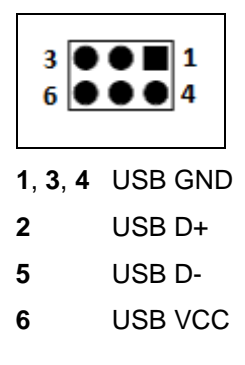

*Note: Do not connect both J4 and J8 at the same time as it may cause an abnormal behavior.*

Page 8 of 13

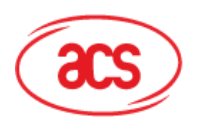

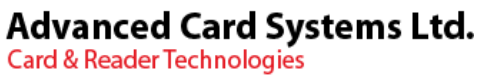

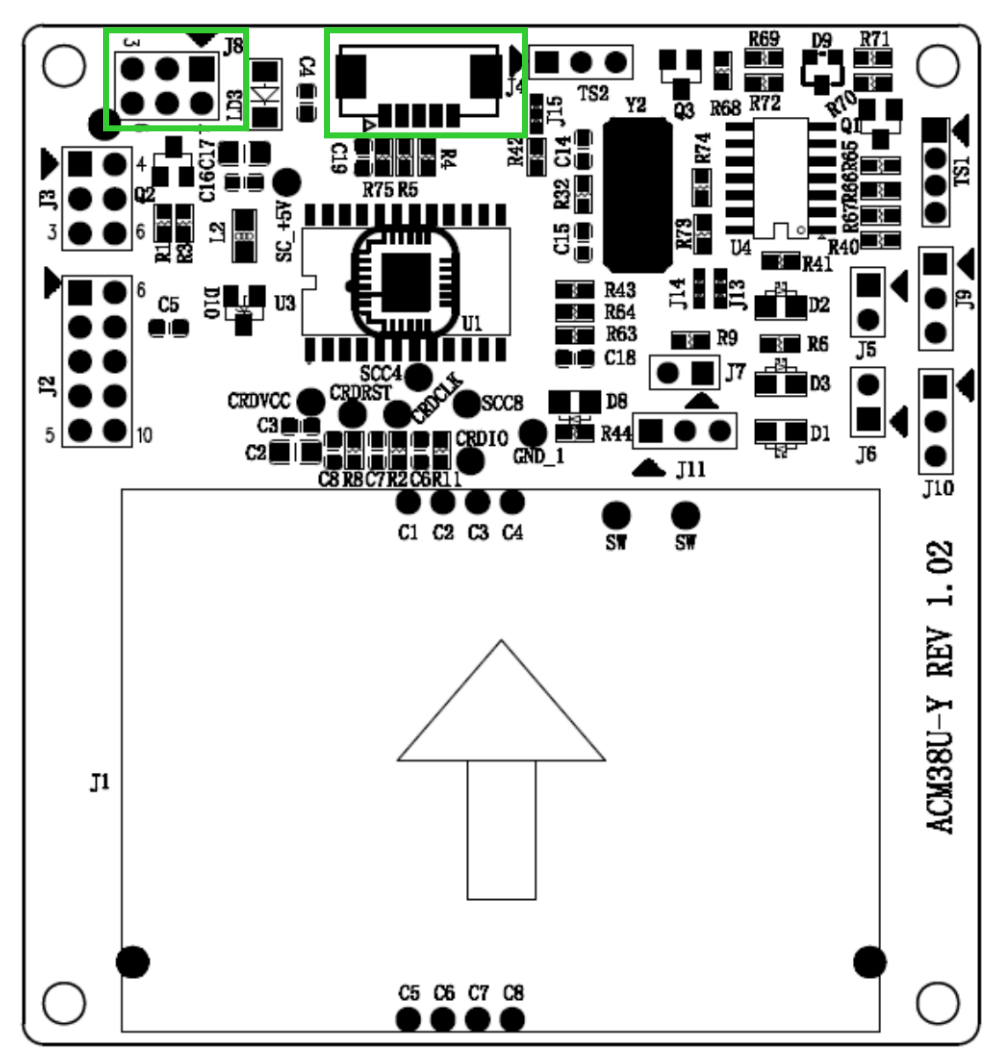

<span id="page-8-0"></span>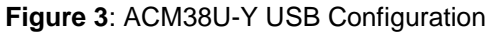

Page 9 of 13

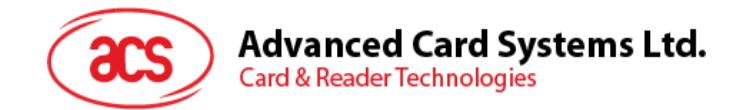

## <span id="page-9-0"></span>**4.0.Configure card detection**

There are two types of card detection:

- Normal Open
- Normal Close

Since ACM38U-Y offers extendable smart card connector signal, you can choose the type of card detection to be used in the other end of the device.

To choose a type of card detection:

1. Connect a jumper in (**J3**).

*Note: This setting is dedicated for extended smart card connector. By default, the ACM38U-Y card connector is Normal Open.*

The table below shows the two types of card detection and their corresponding jumper connections.

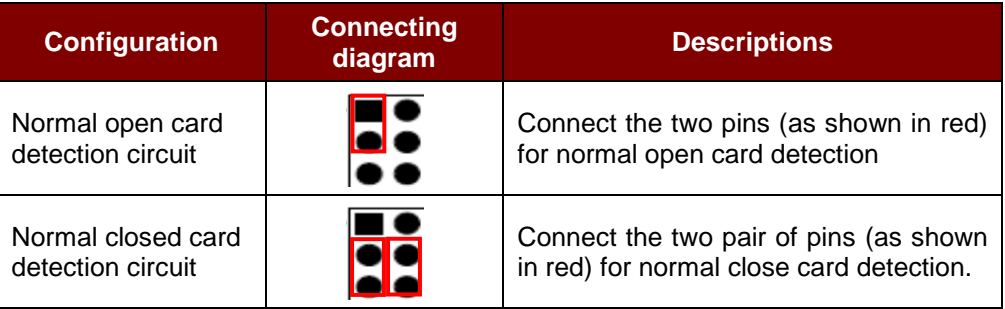

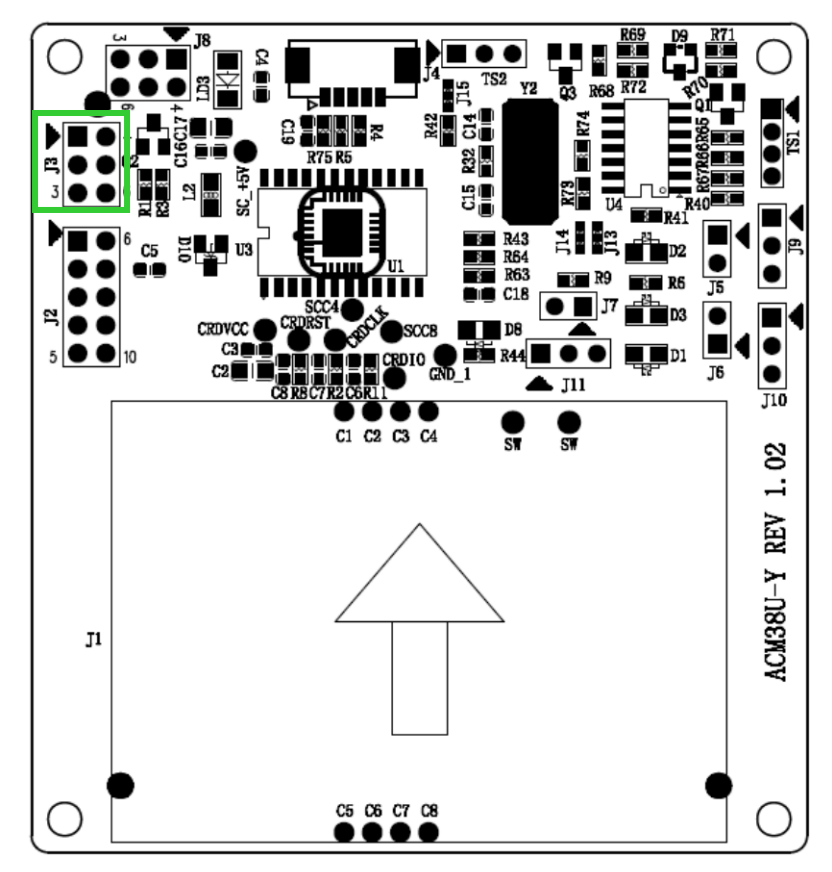

<span id="page-9-1"></span>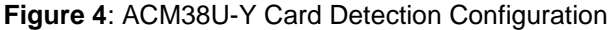

Page 10 of 13

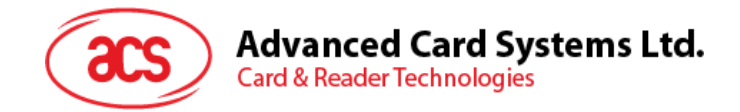

## <span id="page-10-0"></span>**5.0.Configure extended card connector**

The ACM38U-Y is designed to offer extendable smart card connector signal that will best fit the embedded system. ACM38U-Y may be connected to another device that is equipped with smart card connector to interface with the smart card.

#### *Notes:*

- *1. Normal open or normal close should be set if extended smart card connector is being used.*
- *2. The extended card connector and on-board card connector cannot be used at the same time.*

To extend the smart card connector signal to other peripheral:

1. Connect a jumper to (**J2**).

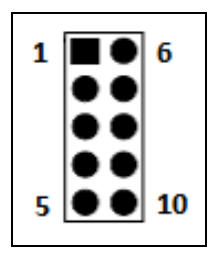

- 
- 
- 
- **4** Card I/O (Data input/output) (C7) **9** Card clock signal (C3)
- **5** Card contact (C8) **10** Card contact (C4)
- **1** GND **6** Card detection pin
- **2** GND (C5) **7** Card VCC (C1)
- **3** NC (C6) **8** Card reset pin (C2)
	-
	-

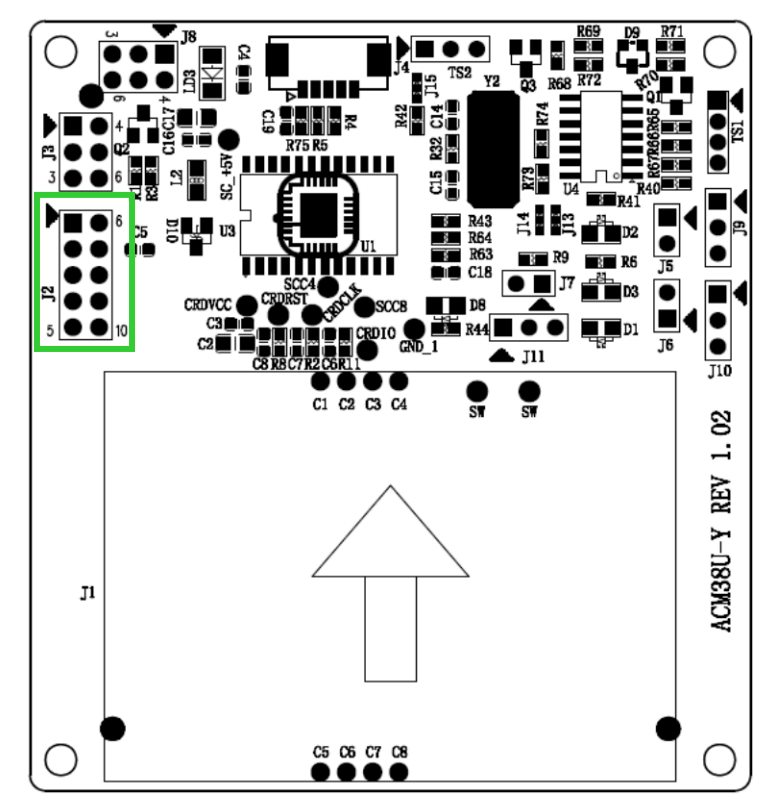

<span id="page-10-1"></span>**Figure 5**: ACM38U-Y Extended Card Connector Configuration

Page 11 of 13

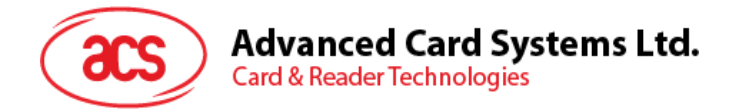

To use the external card connector, selection resistor jumper should be changed. The resistor array should be soldered on (**R14**) instead of R15.

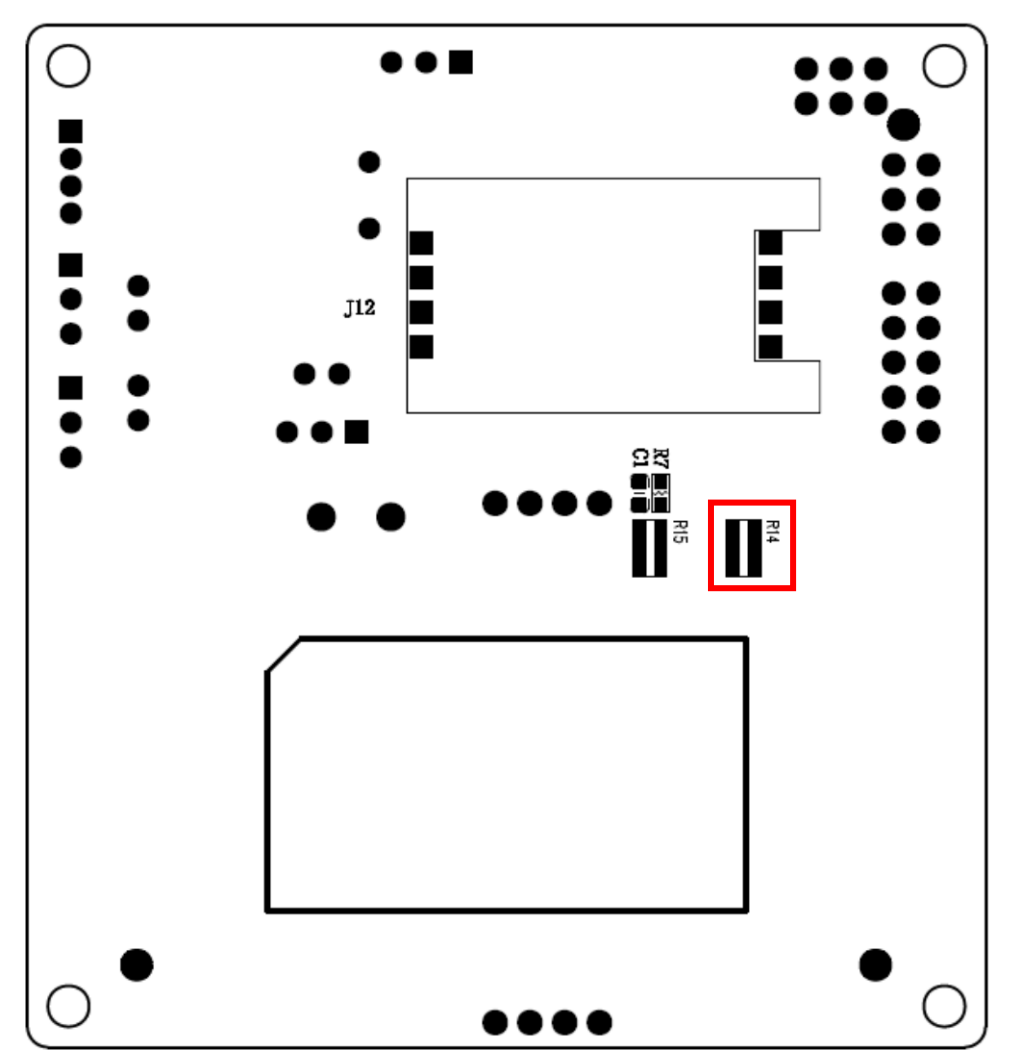

<span id="page-11-0"></span>**Figure 6**: ACM38U-Y External Card Connector Resistor Jumper Placement

Page 12 of 13

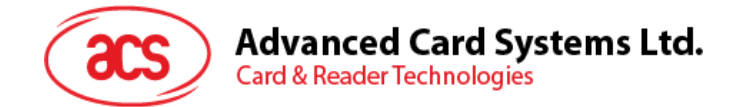

## <span id="page-12-0"></span>**6.0.Extend power and card operation status signals**

Aside from the smart card connector's signal, the LED status for power and card operation can be extended to other peripherals as well.

To do this:

1. Connect a jumper to **J9** and **J10** for the LED status of power and card signals.

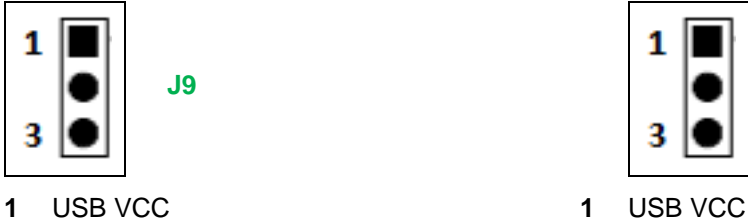

- 
- **3** Connected signal from the MCU **3** GND

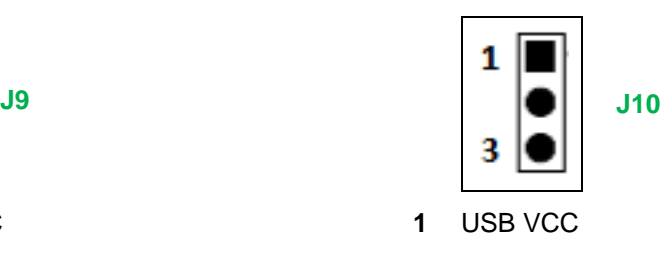

- **2** Not connected **2** Not connected
	-

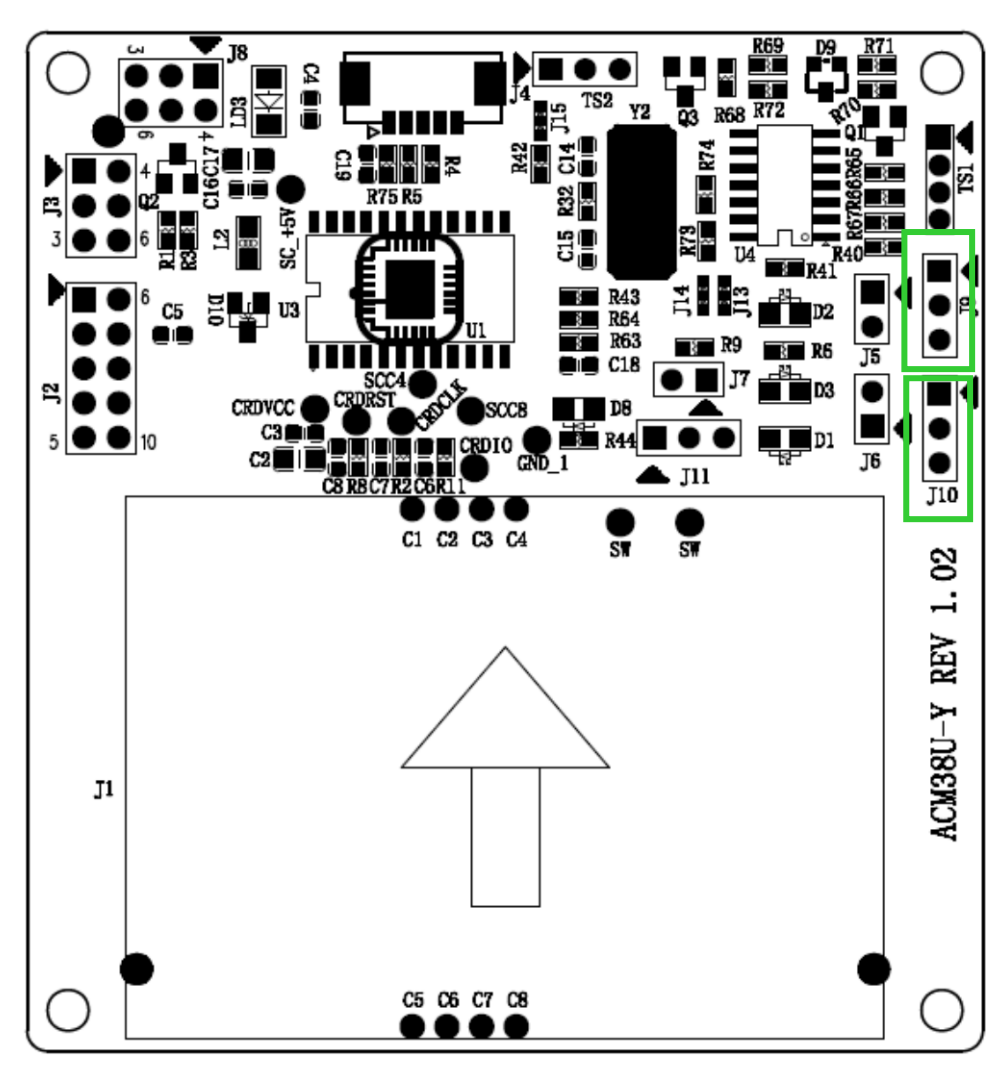

<span id="page-12-1"></span>**Figure 7**: ACM38U-Y Extended Power and Card Operation Status Signals

Page 13 of 13